## Université de Djelfa - Département de physique - L2-Socl commun de physique - 2021/2022 Module : Méthodes numériques et programmation

## **Corrigé de TP 1 : Introduction à Matlab (la suite)**

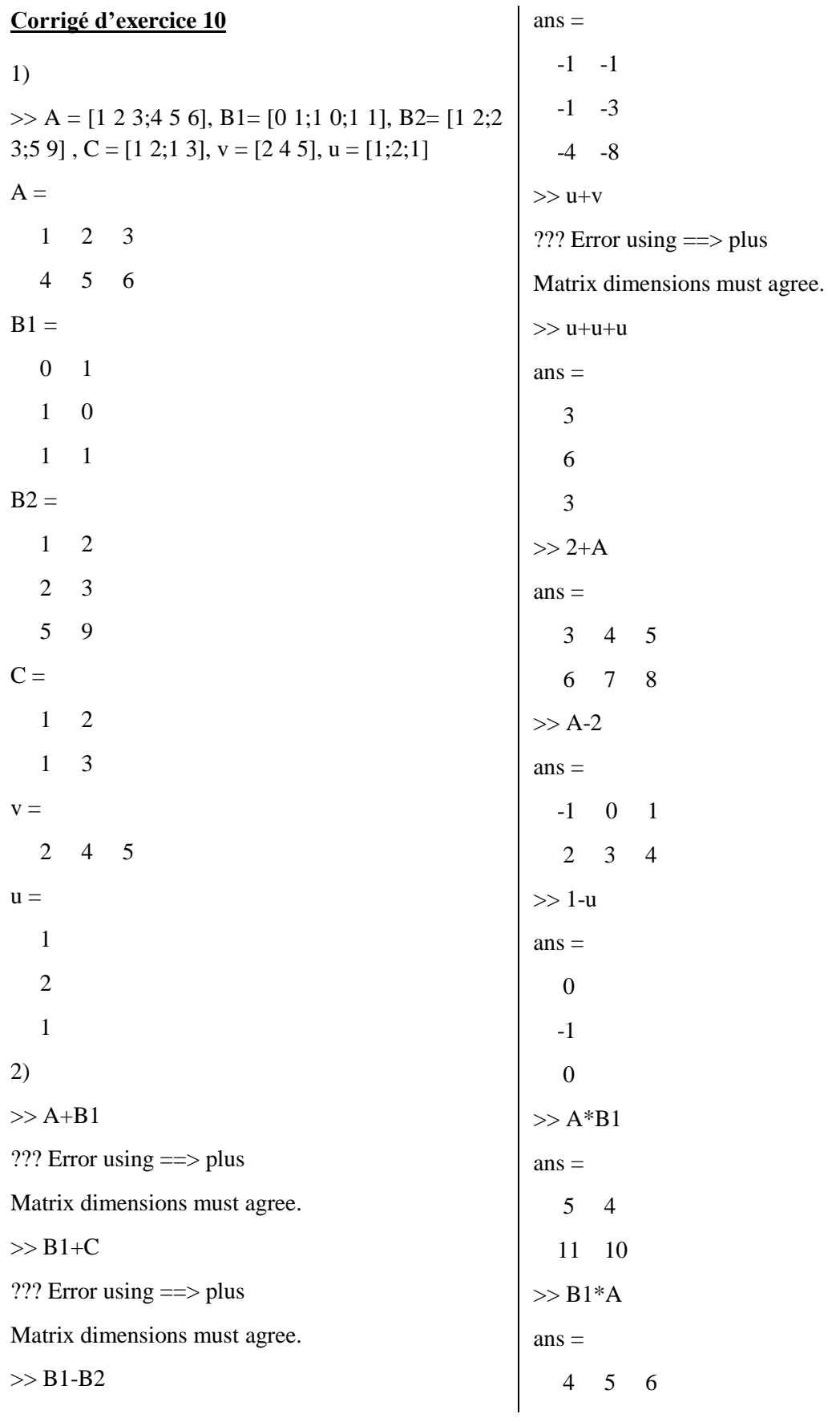

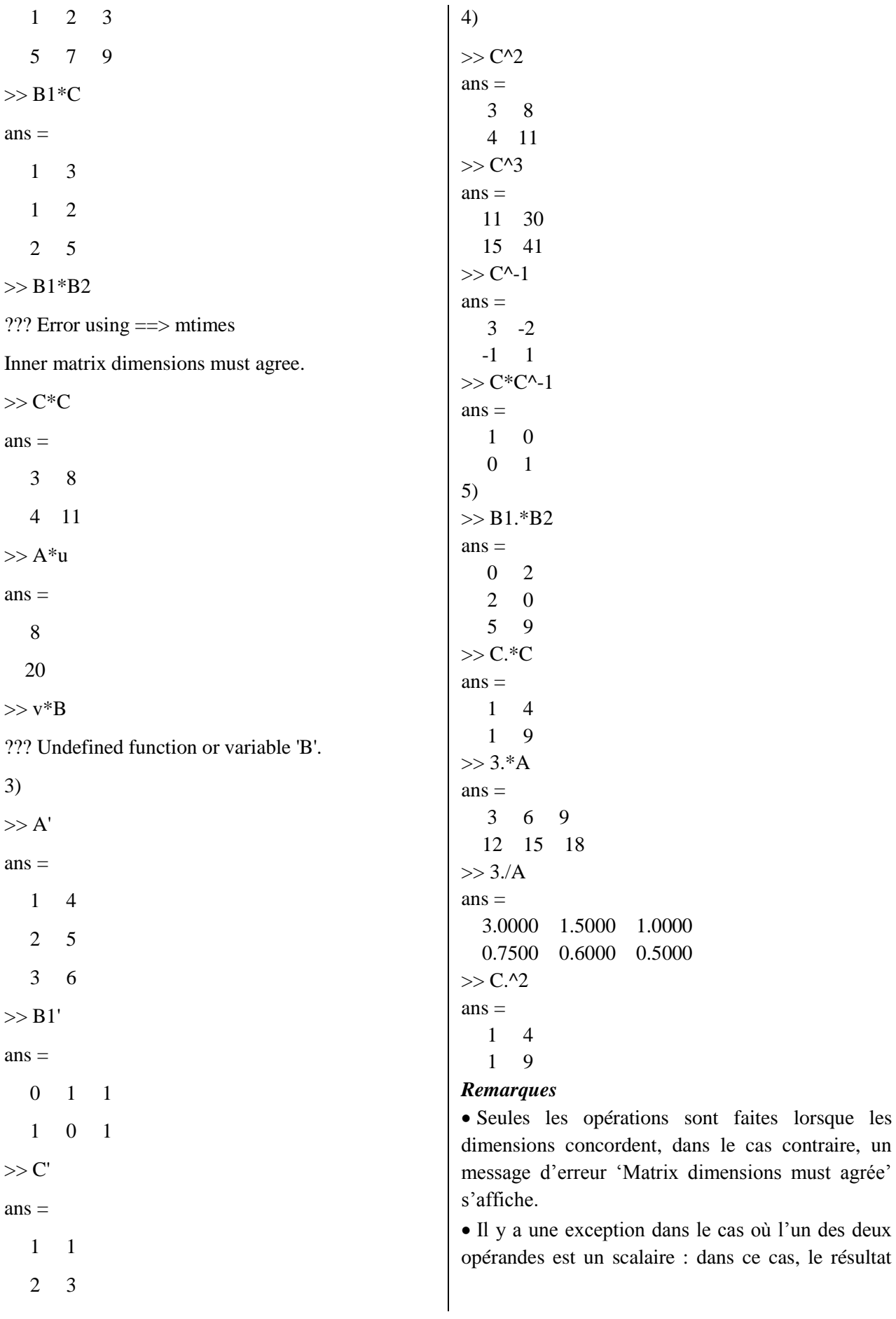

contraire, un

est le tableau obtenu en faisant l'opération entre chaque élément du tableau et le scalaire. Une puissance négative peut être utilisée seulement pour une matrice inversible. **Corrigé d'exercice 11** 1)  $>> A = [25; 48; 79]$  $A =$  2 5 4 8 7 9  $>> B = [0 1 2 3; ...$ -1 0 1 -3]  $B =$  0 1 2 3  $-1$  0 1  $-3$ Une instruction peut être "coupée" pour tenir sur plusieurs lignes en utilisant trois points ( ... ) en fin de ligne. 2)  $>> A(3,1)$  $ans =$  7 3)  $>> B(2,3) = 8$  $B =$  0 1 2 3  $-1$  0 8  $-3$ 4)  $>> B(1,2:3)$  $ans =$  1 2  $>> B(1:2,2:4)$ ans  $=$  1 2 3 0 8 -3  $>> B(:,2:4)$  $ans =$  1 2 3 0 8 -3  $>> B(1,:)$  $ans =$  0 1 2 3 *Remarque*  L'utilisation du double-point ( : ) seul signifie "toutes les lignes" ou "toutes les colonnes". 5)  $>> B(2, :)=zeros(1, 4)$  $B =$  0 1 2 3 0 0 0 0 6)  $\gg$  sqrt $(A)$  $ans =$  1.4142 2.2361 2.0000 2.8284 2.6458 3.0000 *Conclusion* Une fonction *f* (racine carrée) appliquée à une matrice A donne une matrice de mêmes dimensions dont les éléments sont les images des éléments de la matrice A par la fonction *f*. 7)  $\gg$  sum(A)  $ans =$  13 22 8)  $\gg$  sum(sum(A))  $ans =$  35 9)  $\gg$  size(A,1), size(A,2), size(A)  $ans =$  3  $ans =$  2  $ans =$  3 2 10)  $\gg$  A(:)  $ans =$  2 4 7 5 8 9 **Corrigé d'exercice 12** 1)  $\Rightarrow$  A=[1 2;3 4],B1=[2 3],B2=[2;3]  $A =$  1 2 3 4  $B1 =$ 2 3

 $B2 =$  2 3 2)  $>>$  X=B1/A  $X =$  0.5000 0.5000  $>>$  Y=A\B2  $Y =$  -1.0000 1.5000 3) On va faire des verifications :  $>> X^*A$  $ans =$  2 3 Donc :  $XA = B<sub>1</sub>$  est vérifié.  $>> A*Y$  $ans =$  2 3 Donc :  $AY = B_2$  est vérifié.  $\gg B1*inv(A)$  $ans =$  0.5000 0.5000 Donc :  $B_1A^{-1} = X$  est vérifié.  $\gg$  inv(A)\*B2 ans  $=$  -1.0000 1.5000 Donc :  $A^{-1}B_2 = Y$  est vérifié. *Remarque* Les différentes routines d'algèbre linéaire sont consultables en tapant help matfun. **Corrigé d'exercice 13** 1)  $\gg$  zeros $(3,6)$  $ans =$  0 0 0 0 0 0 0 0 0 0 0 0 0 0 0 0 0 0  $\gg$  zeros(4)  $ans =$  0 0 0 0 0 0 0 0 0 0 0 0 0 0 0 0 2)  $\gg$  ones(3,6)  $ans =$  1 1 1 1 1 1 1 1 1 1 1 1 1 1 1 1 1 1  $\gg$  ones(4)  $ans =$  1 1 1 1 1 1 1 1  $1 \quad 1 \quad 1 \quad 1$  1 1 1 1 3)  $\gg$  I4=eye(4)  $I4 =$  1 0 0 0  $0 \t1 \t0 \t0$  0 0 1 0 0 0 0 1 4)  $\gg$  diag([2 4 7 3])  $ans =$  2 0 0 0 0 4 0 0 0 0 7 0 0 0 0 3 5)  $\gg$  rand(3.6)  $ans =$  0.9501 0.4860 0.4565 0.4447 0.9218 0.4057 0.2311 0.8913 0.0185 0.6154 0.7382 0.9355 0.6068 0.7621 0.8214 0.7919 0.1763 0.9169  $\gg$  rand(4)  $ans =$  0.4103 0.8132 0.1987 0.0153 0.8936 0.0099 0.6038 0.7468 0.0579 0.1389 0.2722 0.4451 0.3529 0.2028 0.1988 0.9318  $\gg$  rand(1)  $ans =$  0.4660 **Corrigé d'exercice 14** 1)  $x = 1$ inspace  $(-3, 3, 100)$ ;  $y = 1./(1+x.*x);$ plot(x,y)

```
title('courbe f(x)=1/(1+x^2)')
xlabel('x')
ylabel('y')
grid on
```
Après exécution on obtient : courbe  $f(x)=1/(1+x^2)$  $0.9$  $08$  $0.7$  $0.6$  $0.5$  $0.4$  $0.3$  $0.2$  $0.1$ 

2) On peut obtenir différents types de tracé en ajoutant un troisième paramètre qui est une chaîne de un, deux ou trois caractères (un caractère pour la couleur, un ou deux caractères pour le style). Couleur et style peuvent être combinés ensemble.

Pour ce faire on fait trois exemples en changeant à chaque fois la troisième ligne uniquement du programme précédent. On trouve :

 $\triangleright$  Exemple 1: plot(x, y, 'k') on obtient une courbe en noir :

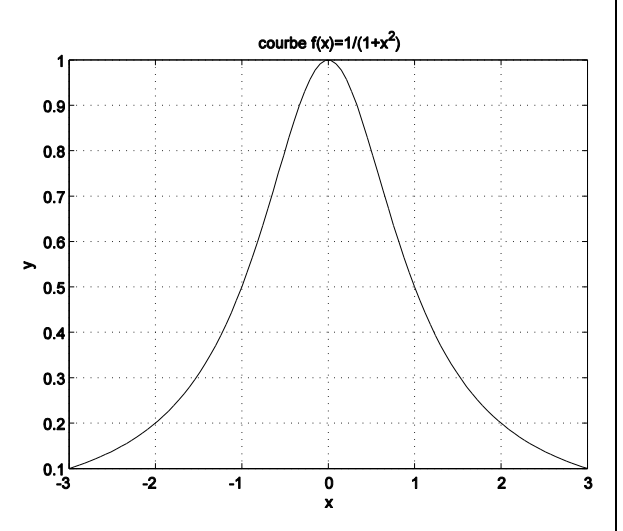

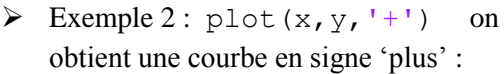

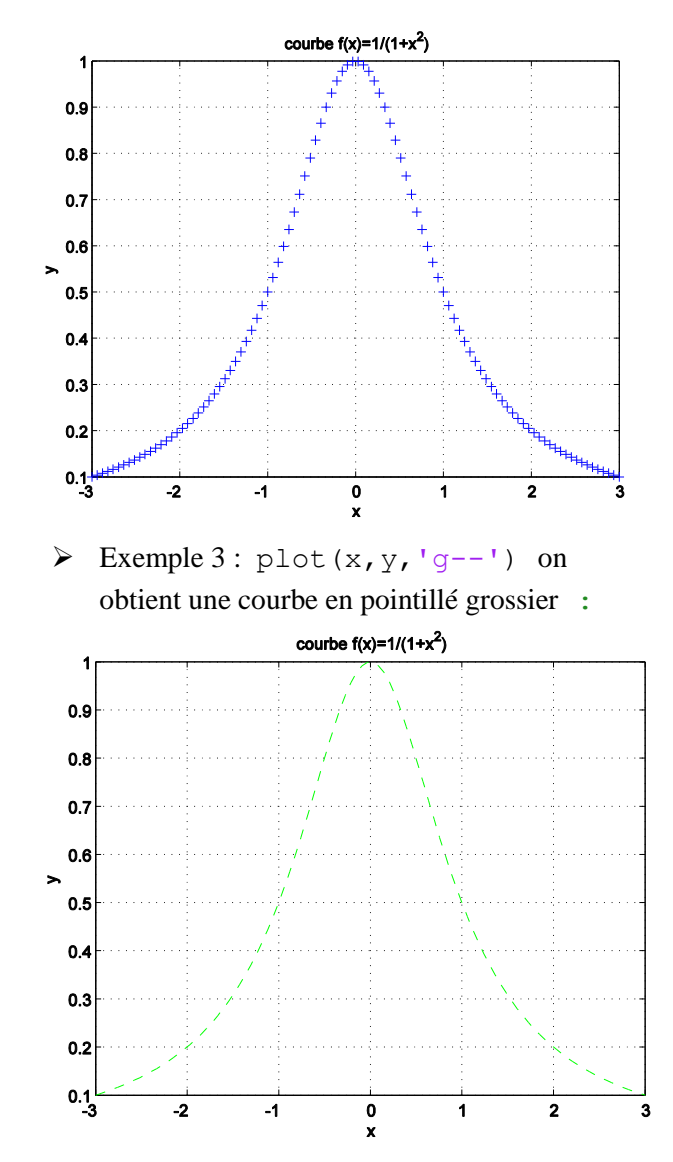

#### *Remarques importantes*

• On utilise  $\lambda$ ,  $\star$  et  $\Lambda$  (et non par  $\lambda$ ,  $*$  et  $\Lambda$ ) lors d'écriture des expressions qu'on vaut tracer ces courbes.

 Pour consulter tous les couleurs et styles de courbe, taper help plot dans la zone de commande.

#### **Corrigé d'exercice 15**

Il est possible de tracer plusieurs courbes sur le même graphique en indiquant les différentes courbes dans la même instruction plot. Alors :

```
x=linspace(-pi/3,pi/3,200);
plot(x,sin(x), '-
', x, \cos(x), '^{\star}, x, \tan(x), '^{\star}legend('sin(x)', 'cos(x)', 'tan(x)')title('plusieurs courbes dans même 
graphe')
xlabel('x')
ylabel('y')
```
Après exaction on trouve :

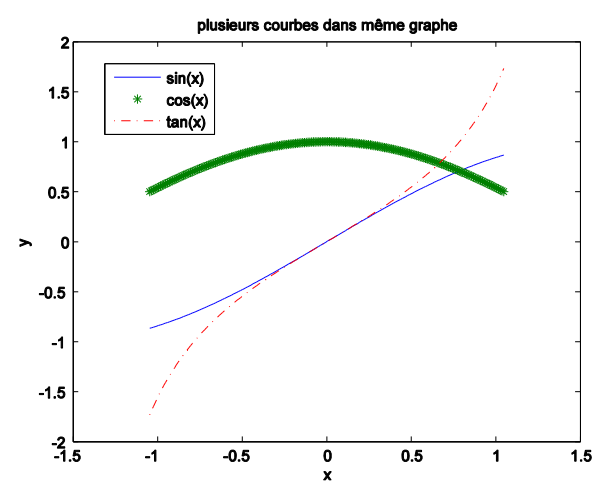

# **Corrigé d'exercice 16**

>> 
$$
f = \mathcal{Q}(x)x.^{2}+5.*tan(1./x)
$$

$$
\mathbf{f} =
$$

 $\omega(x)x.^2+5.*tan(1./x)$ 

 $\gg$  g=@(z)z.^-3+tan(1./(4.\*sqrt(z)))

$$
g =
$$

 $@$ (z)z.^-3+tan(1./(4.\*sqrt(z)))

 $\gg h = \omega(t, y)t.*y/(t+y)$ 

 $h =$ 

 $@$ (t,y)t.\*y/(t+y)

## **Corrigé d'exercice 17**

```
A=0;for i=2:20
for j=1:9for k=3:7
A=A+(sqrt(k+j.^3)./cos(i));
end
end
end
A
```
### Après exécution on obtient : A=1.2985e+005

 $1=8;$  $D=1;$ for n=4:l  $D=D*(3.*n-2./n);$ end D Après exécution on obtient : D=1.4593e+006